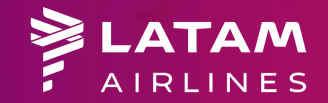

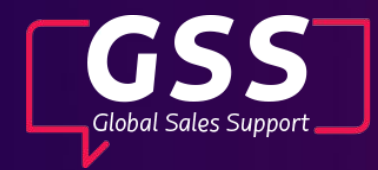

## **Groups Web** Accessing the platform to request and manage groups with LATAM Airlines.

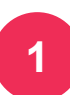

## Access the platform through the website: <http://www.serieslatam.com/>

**2**

Select your language and log in with your username and password.

If you still do not have access, click on **"please apply here**" to request your username and password.

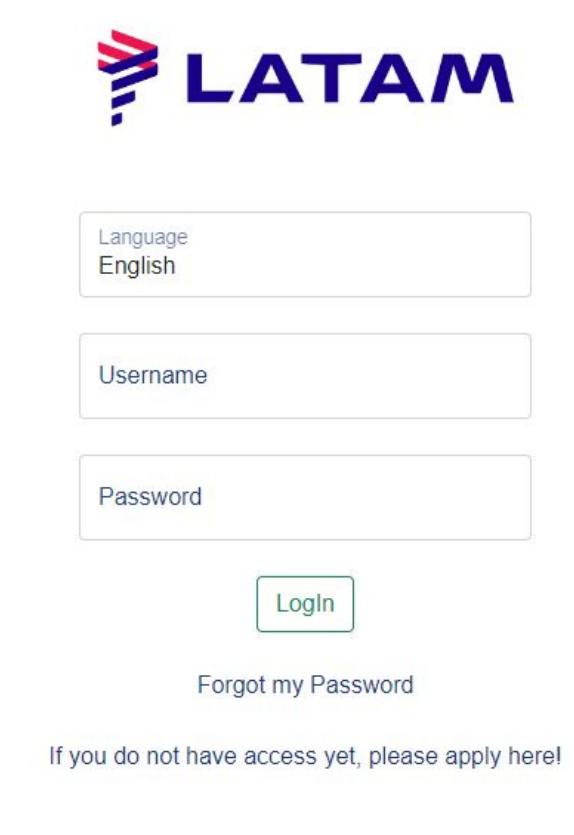

## **New User Request**

- **1**
- Choose the country of your travel agency from the list of countries.
- 

If your travel agency is not IATA, the IATA field must be **2** completed with 1111111-1.

**3**

Select whether or not your travel agency has an emission plate with LATAM Airlines.

**4**

Enter the agency name, the full name of the travel agent, and the contact email address. Then, click on Request.

**Your data will be sent for analysis by the responsible team and your request will be processed within 48 hours.**

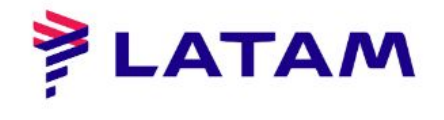

Country of Agency AI BANIA

IATA 0000000-0

I have Latam plate enabled?

Agency

Name and surname

Email

Request

Go Back

## **Forgotten Password**

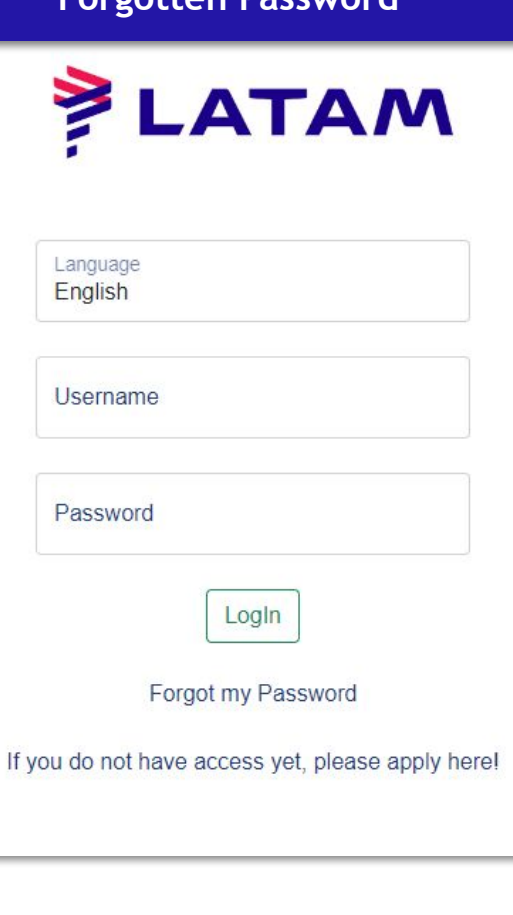

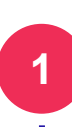

If you already have an account but forgot your password, click on **"I forgot my password"**.

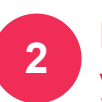

Username

**LATAM** 

Recover

Go Back

Enter your username and click on "Recover". We will send you a new password automatically.

**3**

If you do not remember your username, you can send us a message through our chat on **latamtrade.com**

**Important information: If you have not received our automatic email with your username and password after 48 hours, please check your spam or junk folder.**

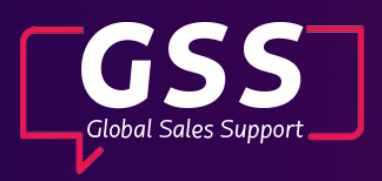

N